# Molecular Coding Format manual

Akira Yamaji

January 17, 2022

Located at http://www.ctan.org/pkg/mcf2graph

Suggestion or request mail to: mcf2graph@gmail.com

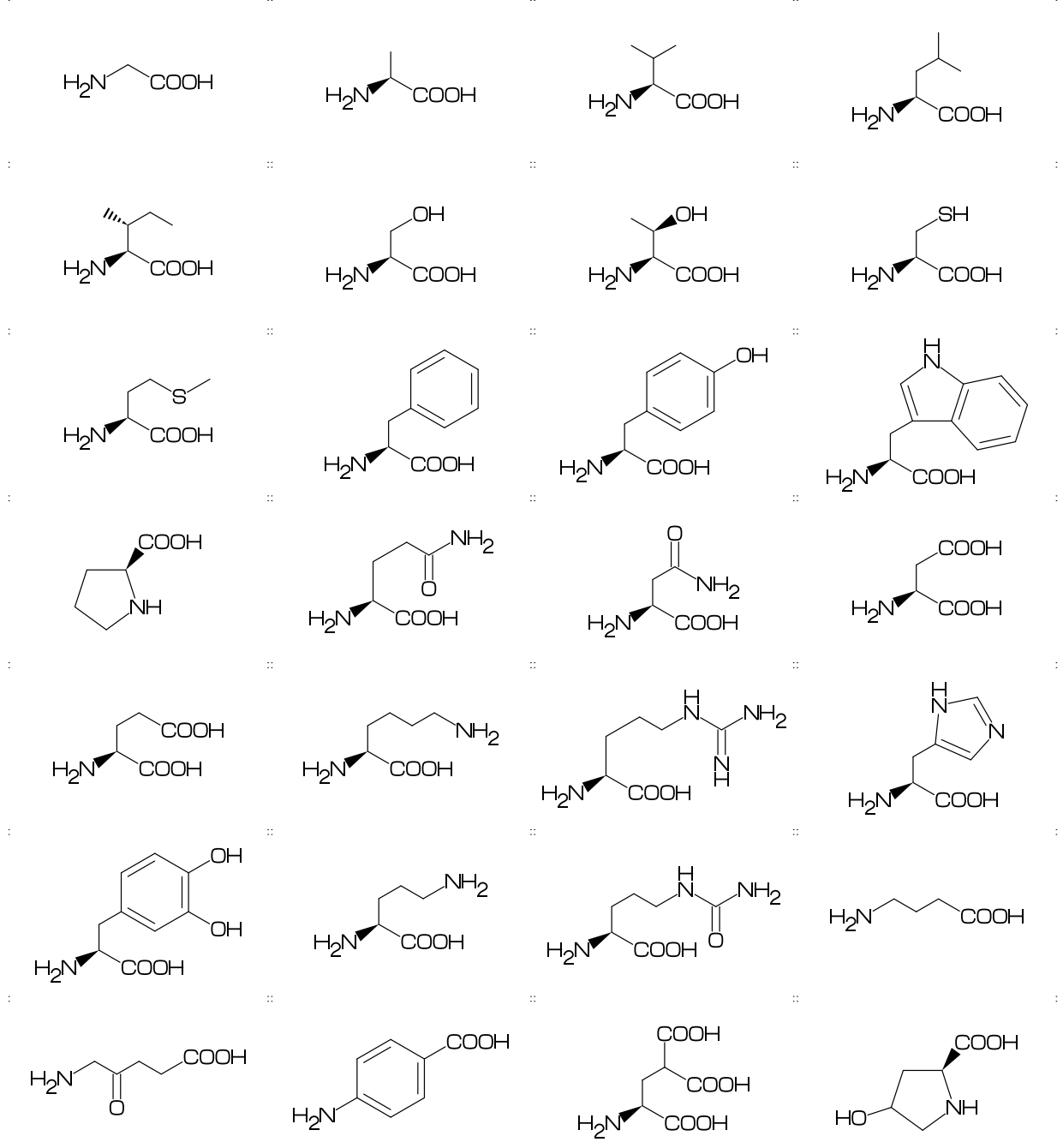

# Contents

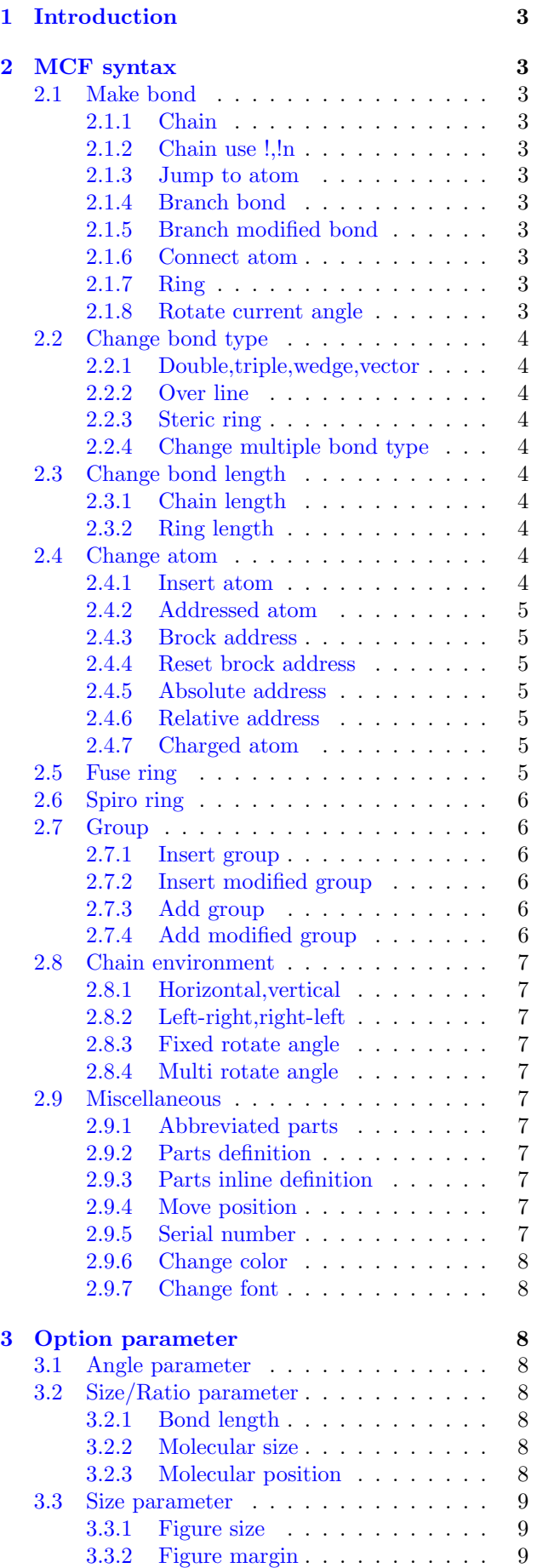

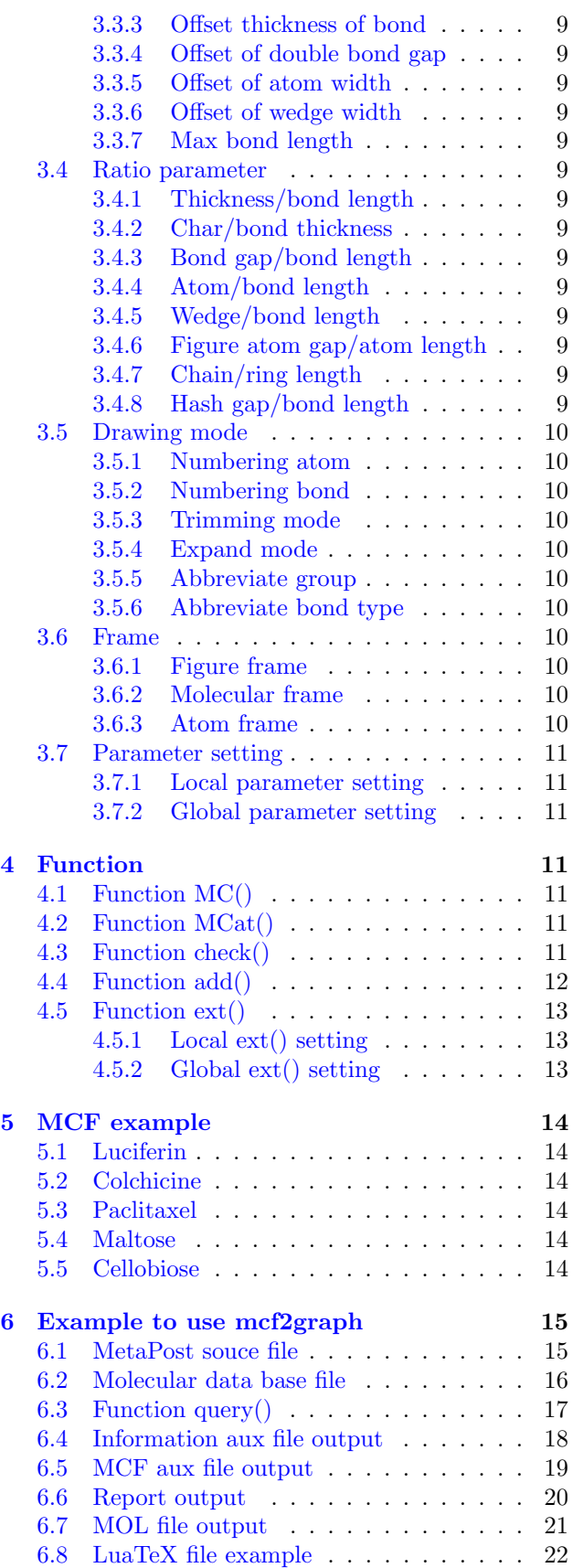

# <span id="page-2-11"></span><span id="page-2-0"></span>1 Introduction

Molecular Coding Format(MCF) is new linear notation represent chemical structure diagrams. This Coding is named from programing technique such as operator, array, scope, macro, adressing, etc. mcf2graph convert from MCF to PNG, SVG, EPS, MOL file. It is also able to calculate molecular weight, exact mass, molecular formula.

# <span id="page-2-1"></span>2 MCF syntax

# <span id="page-2-2"></span>2.1 Make bond

#### <span id="page-2-3"></span>2.1.1 Chain

real number plus (+): counterclockwize real number minus(-): clockwize \$n (0<=n<360): absolute angle

<10,-30,45,-45,60,\$300,\$0

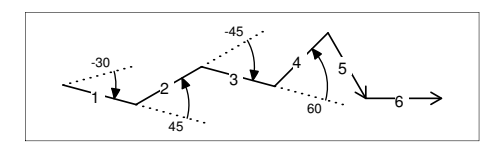

#### <span id="page-2-4"></span>2.1.2 Chain use !,!n

! : take value 60 or -60 depend on current angle and environment  $!6 : !, !, !, !, !, !, !$ 

 $<-30, !6$ 

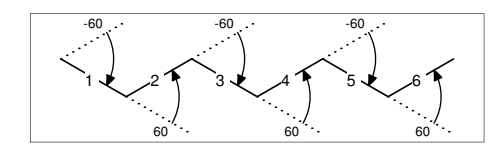

#### <span id="page-2-5"></span>2.1.3 Jump to atom

@n : Jump to An

\*\* An: atom number(-999<=n<=4095)

<-30,!6,@3,0,!,@5,-30

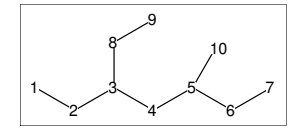

#### <span id="page-2-6"></span>2.1.4 Branch bond

 $\backslash$  : 0

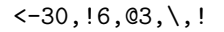

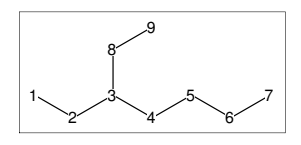

#### <span id="page-2-7"></span>2.1.5 Branch modified bond

 $\backslash$  : 0  $*\; : 0^{\sim}$ wf \\* : 0~zf \\ : 0~dm  $*\times : 0^{\sim}$ wv

<30,!8,  $@2, \{1, 04, *\}, 06, \{*, 1, @8, \\\}, 010, *\$ ,

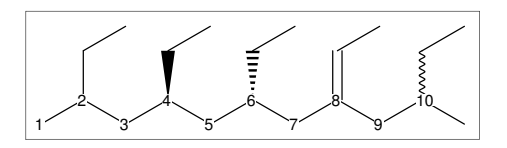

<30,!6,  $\qquad \qquad$  : 0<sup> $\pi$ </sup>dr, !  $\backslash$ '1.5,-90 : 0'1.5,-90  $\15, -60$  : 0^15,-60

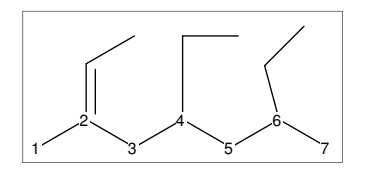

## <span id="page-2-8"></span>2.1.6 Connect atom

&n : Connect to An

<-30,!6,@3,\,!3,&6~bd,@9,&4~bz

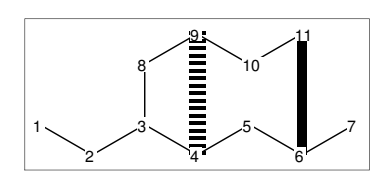

#### <span id="page-2-9"></span>2.1.7 Ring

?n : n membered ring(3<=n<=20) ?6 : <-120,60,60,60,60,60,&1 ?6

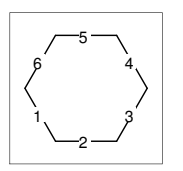

#### <span id="page-2-10"></span>2.1.8 Rotate current angle

<angle : rotate current angle

0,0,<90,0,<-90,0,<\$315,0,<\$90,0,<\$0,0

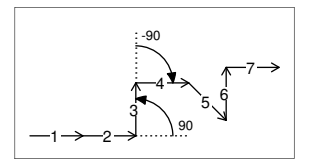

# <span id="page-3-10"></span><span id="page-3-0"></span>2.2 Change bond type

#### <span id="page-3-1"></span>2.2.1 Double,triple,wedge,vector

```
(Double,triple)
a<sup>-type</sup>: <sup>"*</sup>type, a
dm : double middle
dl : double left side
dr : double right side
db : double left or right side
tm : triple
!! : !~db / !!! : !~tm
```
<-30,!~dm,!,!~dl,!,!~dr,!~db,!~db,!,!~tm  $\langle -30, ! \tilde{d}m, !, ! \tilde{d}l, !, ! \tilde{d}r, ! !$ ,  $! ! ; ! ! !$ 

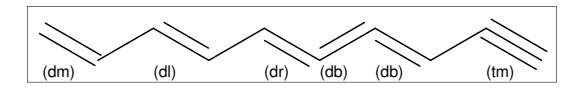

- (Wedge,Vector) wf: wedge forward wb: wedge backward zf: hashed(zebra stripe) wedge foward zb: hashed(zebra stripe) wedge backward vf:vector forward vb:vector backward
- $<-30$ . !~wf, !, !~wb, !, !~zf, !, !~zb, !, !~vf, !~vb

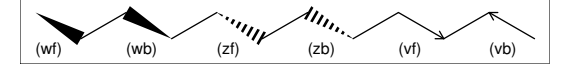

(Dotted,wave) Bn=bond type : change bond type at Bn dt : dotted / wv : wave bd : broad / bz : broad dotted

<-30,!7,1=dt,3=wv,5=bd,7=bz

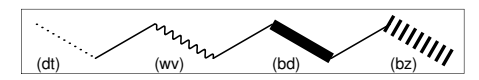

#### <span id="page-3-2"></span>2.2.2 Over line

si\_ : single over line wf\_ : wedge forward over line wb\_ : wedge backward over line zf\_ : hashed wedge forward over line zb\_ : hashed wedge backward over line bd\_ : broad over line dl\_ : duble left over line dr\_ : duble right over line dm\_ : duble over line

<30,!8,!,60,90'18,  ${2~s_i, 4~wf, 6~wb, 8~zf, 10~zb,}$ 12~bd\_,14~dl\_,16~dr\_,18~dm\_}:/\_'2

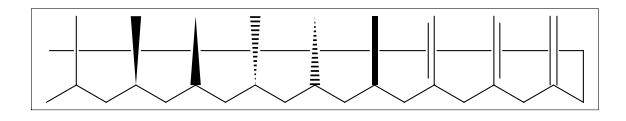

<span id="page-3-3"></span>2.2.3 Steric ring

wf\_r : wedge foward (half width) bd\_r : broad (half width, rounded) wb\_r : wedge backward (half width)

#1.25,-30~wf\_r,30~bd\_r'1,30~wb\_r, 120,O,30,&1,##,#.5,6^\$90:/!OH, {1^\$-90,2^\$90,3^\$-90,4^\$90}:/OH,

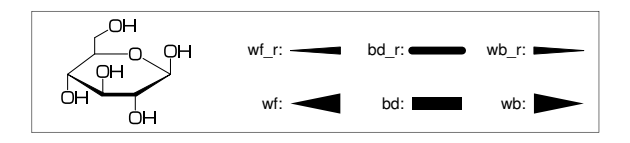

#### <span id="page-3-4"></span>2.2.4 Change multiple bond type

 ${2,4,6,8'}=d1$  :  $2=d1,4=d1,6=d1,8=dr$ 

<30,!7,{2,4,6,8'}=dl

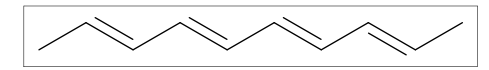

# <span id="page-3-5"></span>2.3 Change bond length

#### <span id="page-3-6"></span>2.3.1 Chain length

(!,!n)'length : change length of !,!n

<-30,!2,!4'1.2,!2

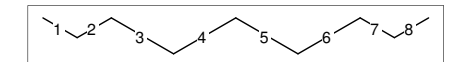

#n : bond length=n ## : reset bond length

<-30,!2,#1.2,!4,##,!2

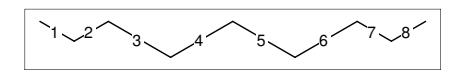

<span id="page-3-7"></span>2.3.2 Ring length ?n'length : change ring length

?6,@4,\,?6'1.2

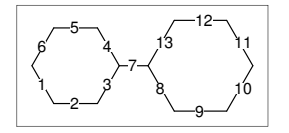

<span id="page-3-8"></span>2.4 Change atom

<span id="page-3-9"></span>2.4.1 Insert atom

Insert hetero atom

<-30,!2,O,!2,N,!2

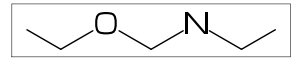

#### <span id="page-4-7"></span><span id="page-4-0"></span>2.4.2 Addressed atom

2:O : change A2 C to O {3,4}:N : change A3,A4 C to N

<30,!4,2:O,{3,4}:N

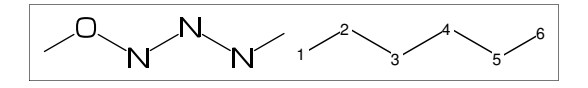

<span id="page-4-1"></span>2.4.3 Brock address

| : divide brock

?6,@4,\,|,?6,2:O

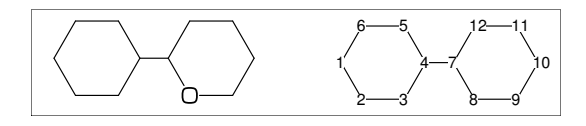

#### <span id="page-4-2"></span>2.4.4 Reset brock address

|| : reset brock adress

 $?6,04, \{ |, ?6, | |, 2:N$ 

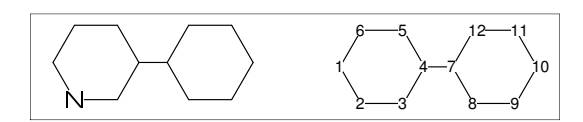

#### <span id="page-4-3"></span>2.4.5 Absolute address

\$2:N : change A\$2 C to N \*\*1<=n<=3095

?6,@4,\,|,?6,\$2:N

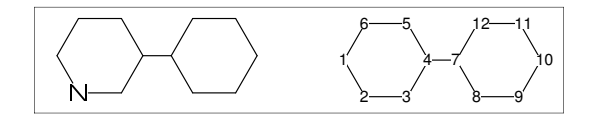

#### <span id="page-4-4"></span>2.4.6 Relative address

 $-2:N$  : change  $A(-2)$  C to N \*\*-999 <= n <= -1

?6,@4,\,?6,-2:N

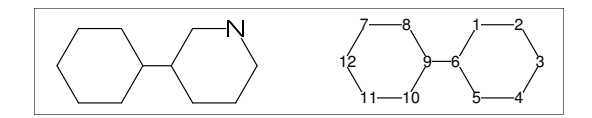

#### <span id="page-4-5"></span>2.4.7 Charged atom

p\_ : positive / n\_ : negative

<-30,!2,N,??,p\_,!2,S,n\_^180, !6,7:N,7:??,9:S,7:n\_,9:n\_^180

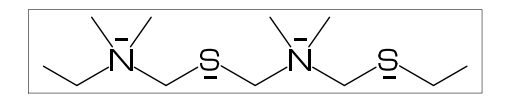

#### <span id="page-4-6"></span>2.5 Fuse ring

(Attached 1 bond)

?6,3=?6 : fuse ?6 at B3 \*\* Bn(n:-999<=n<=4095): bond number

?6,3=?6

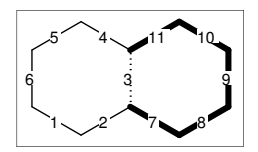

\*\* fused ring size depend on attached bond length

?6,@4,\,?6'1.2,5=?6,11=?6

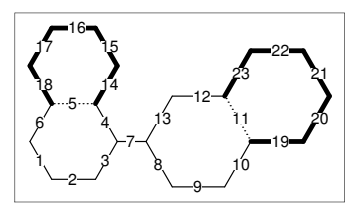

?6,3=?6[13] : fuse ?6[13] at B3 ?6[13]: 6 membered ring scaled 13/10 \*\* ?m[n] (5<=m<=8,11<=n<=15)

?6,3=?6[13]

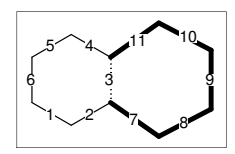

?6,{-3,-4,-4,-2,-2,-4,-4}=?6 ?6,{4,8,13,20,25,28,33}=?6

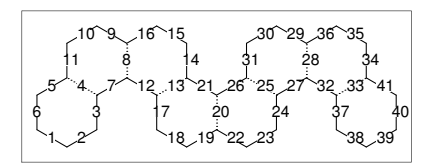

(Attached 2 bond)

(4,11)=?6 : fuse 4/6 ring to B11..B4 (4,11)=?5 : fuse 3/5 ring to B11..B4 (4,11)=?4 : fuse 2/4 ring to B11..B4

1:<30,?6,3=?6,(11,4)=?6 2:<30,?6,3=?6,(11,4)=?5 3:<30,?6,3=?6,(11,4)=?4

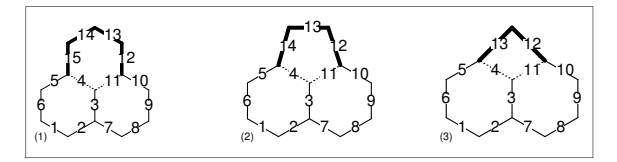

<span id="page-5-6"></span>(Attached 3 bond)

```
(16,4)=?6[3] or \{(16',4)\}=?6: fuse 3/6 ring to B16..B4
(16,4)=?5[2] or {(16',4)}=?5
 : fuse 2/5 ring to B16..B4
** ?m[n] (5<=m<=6, n=m-3)
```
1:?6,{3,10,(16',4)}=?6 2:?6,{3,10}=?6,(16,4)=?5[2]

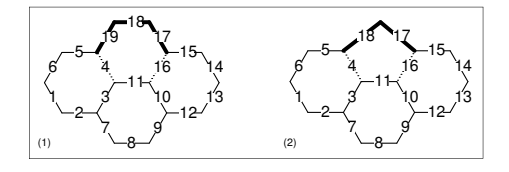

(Attached 4 bond)

 $(21, 4) = ?6[2]$  or  $\{(21', 4')\} = ?6$ : fuse 2/6 ring to B21..B4

<-30,?6,{3,10,15,(21',4')}=?6

\*\* ?m[n] (m=6,n=2)

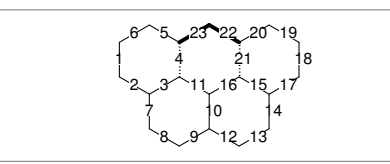

### <span id="page-5-0"></span>2.6 Spiro ring

@4,?5 : add ?5 at A4

<30,!6,@4,?5

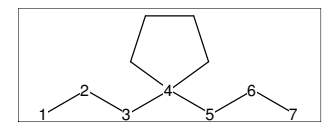

### <span id="page-5-1"></span>2.7 Group

- <span id="page-5-2"></span>2.7.1 Insert group
- / : group start single bond

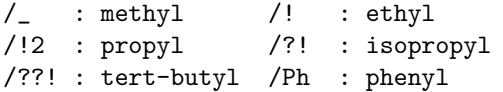

 $\langle 30, 1, 7, 12, 7, 12, 7, 12, 14, 7, 1, 12, 14, 12, 14, 12, 14, 12, 14, 12, 14, 12, 14, 12, 14, 12, 14, 12, 14, 12, 14, 12, 14, 12, 14, 12, 14, 12, 14, 12, 14, 12, 14, 12, 14, 12, 14, 12, 14, 12, 14, 12, 14, 12, 14, 12,$ !4,/??!,!2,/Ph^-60,!

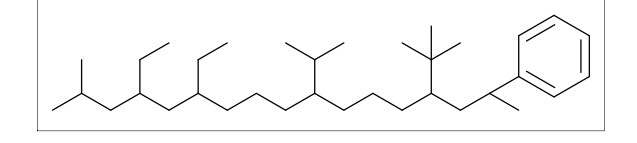

#### <span id="page-5-3"></span>2.7.2 Insert modified group

- // : double (double middle)
- \*/ : wedge forward
- /\* : hashed wedge forward
- \*/\* : wave
- \*\* : direct

<30,!,//O,!2,\*/H,!2,/\*H,!2,\*/\*H,!2,\*\*?3,!

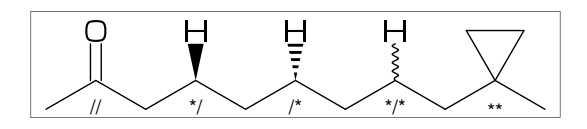

- : change type
- : change angle
- ' : change length
- > : change environment

$$
\langle -30, \cdot \cdot \cdot 1, ! ,/_{2} \cdot 2 \cdot 30, !2, / !2 > lr, !2, / !2 > rl, !)
$$

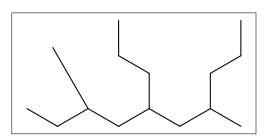

#### <span id="page-5-4"></span>2.7.3 Add group

<30,!17,2:/\_,3:/!,4:/!2,7:/iPr, 8:/tBu,10:/'(Ph'0.6)^-15,  ${1, 12, 13'}:*/_{{-}}$ ,  ${15, 16, 17'}:/*_{{-}}$ 

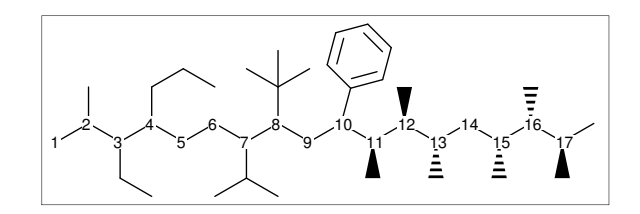

#### <span id="page-5-5"></span>2.7.4 Add modified group

~,^,' : change type,angle,length

<30,!6,{2~wf,4~zf,6^-30,8^\$120}:/\_

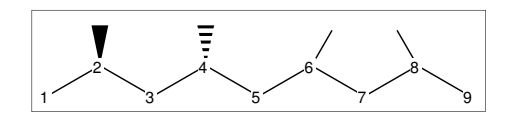

^,',> : change angle,length,environment

<-30,!7'1,3:/\_'2^30,5:/!2>lr,7:/!2>rl

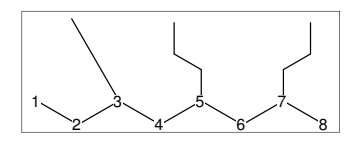

# <span id="page-6-11"></span><span id="page-6-0"></span>2.8 Chain environment

#### <span id="page-6-1"></span>2.8.1 Horizontal,vertical

>hz : horizontal environment (default) >vt : vertical environment

#### ?4,

 ${3^{\sim}}-90.3^{\sim}-30.3^{\sim}90$ :/'(!3,"{hz}")>hz,  ${1^{\text{-}}60,1,1^{\text{-}}60}:$ /'(!3,"{vt}")>vt

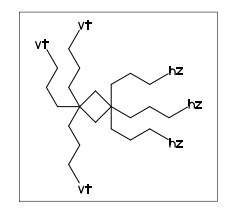

#### <span id="page-6-2"></span>2.8.2 Left-right,right-left

>lr : left-right environment >rl : right-left environment

<-30,!6,

{3^-30,3,3^30}:/'(!3,"{lr}")>lr, {5^-30,5,5^30}:/'(!3,"{rl}")>rl

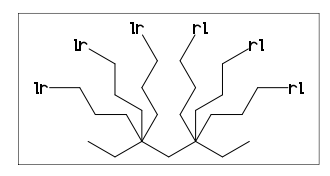

#### <span id="page-6-3"></span>2.8.3 Fixed rotate angle

>n : rotate n

<30,!4,  $2: / 16 > 30, \quad % 2: \, \lambda, 30, 30, 30, 30, 30, 30$  $4:$ /!4>-45 %  $4:$ \, -45, -45, -45, -45

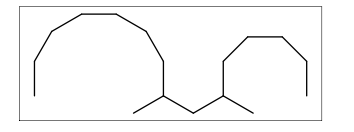

#### <span id="page-6-4"></span>2.8.4 Multi rotate angle

>'(90,-90,...) : rotate 90,-90,...

 $(30, 16, 6)$ ' $(90, -90, 90, -90, 90)$ :/!5

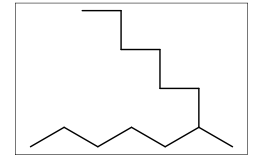

# <span id="page-6-5"></span>2.9 Miscellaneous

### <span id="page-6-6"></span>2.9.1 Abbreviated parts

 $NH : N, /H \cap 1$   $N! : N, /$   $N!2 : N, /!$ SO : S,//O SOO : S,//O^35,//^-35

<-30,!2,NH,!2,N!,!2,N!2,SO,!2,SOO,!

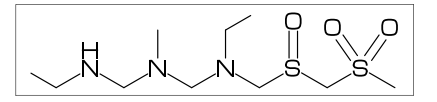

?! :  $/_{-1}$ ! ?? :  $/_{-}$ ~35,/\_-35 /?! : isopropyl /??! : tert-butyl /N?! : dimethylamino

<30,!9'1,?!,!,??,!,2:??,4:/??,6:/??!,8:/N?!

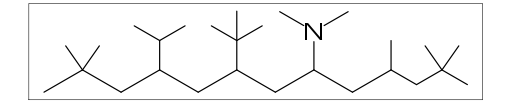

#### <span id="page-6-7"></span>2.9.2 Parts definition

'(..) : user defined parts

 $i$ BuOH:='(!, $/_{-}$ ,!,OH); MC(<30,?6,{4,6}:/iBuOH)

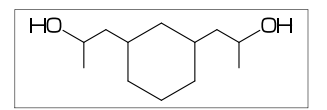

### <span id="page-6-8"></span>2.9.3 Parts inline definition

 $\langle 30, 18, \{2, 6\} : \rangle'$  ( $!, /_2, 1, 0H$ )

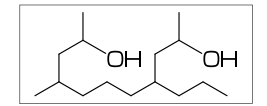

#### <span id="page-6-9"></span>2.9.4 Move position

 $\mathfrak{C}(x,y)$  : Move  $1*(x,y)$  from current position  $@$(x,y)$ : Move  $1*(x,y)$  from origin( $@1)$ \*\* l=bond length of ring

<30,?6,@3,!4,//O,!,O,n\_^60,@\$(6,1),H,p\_^15

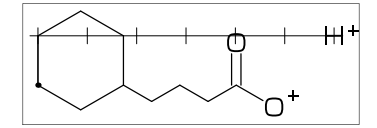

<span id="page-6-10"></span>2.9.5 Serial number

6:10 : 6,7,8,9,10 <30,!14,{2,6:10,14}:/\_~bd\_r'0.5

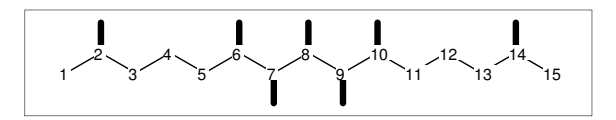

### <span id="page-7-8"></span><span id="page-7-0"></span>2.9.6 Change color

```
beginfigm()
 MC(
   <30,Ph,{2,5}:N,3:/NH2,4:/COOH,
    %---------------------
    2:red, % red A25:blue, % blue A5
    3=green % green B3
    %---------------------
 )
```

$$
\verb"endfig"\@
$$

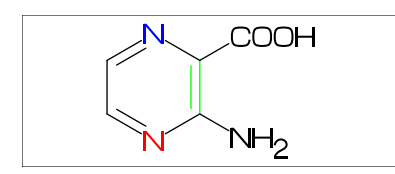

#### <span id="page-7-1"></span>2.9.7 Change font

beginfigm()

%----------------

atomfont:="cmr8"; %----------------

MC(<30,Ph,{2,5}:N,3:/NH2,4:/COOH) endfigm

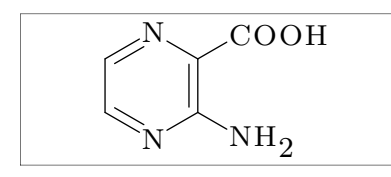

# <span id="page-7-2"></span>3 Option parameter

# <span id="page-7-3"></span>3.1 Angle parameter

mangle=0 \*\* default

MCat(0.2,0.5)(Ph) mangle:=30; MCat(0.8,0.5)(Ph)

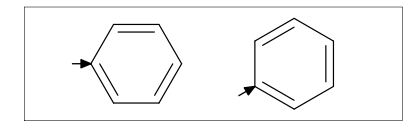

# <span id="page-7-4"></span>3.2 Size/Ratio parameter

### <span id="page-7-5"></span>3.2.1 Bond length

(fit to figure size) blength=0 \*\* default

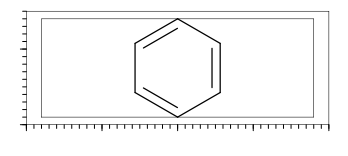

(ratio bond/figure width) blength=0.1 \*\* (0<blength<=1) blength=60mm(width)\*0.1=6mm

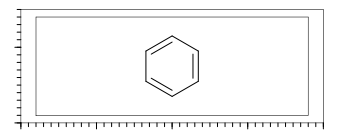

(bond length) blength=9mm \*\* (blength>1) ignore msize(w,h)

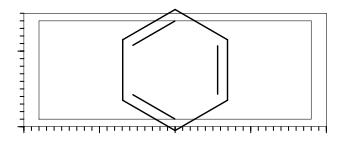

# <span id="page-7-6"></span>3.2.2 Molecular size

 $msize=(1,1)$  \*\* default

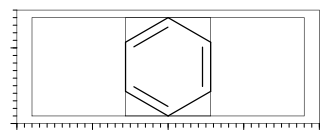

 $msize=(0.25,1)$ msize=40mm-4mm\*0.25=9mm

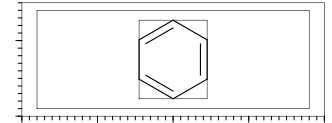

msize=(11mm,11mm)

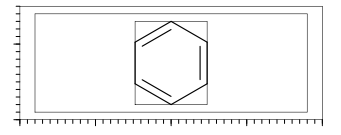

### <span id="page-7-7"></span>3.2.3 Molecular position

mposition=(0.5,0.5) \*\* default

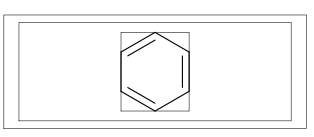

mposition=(1,0)

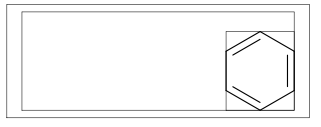

mposition=(10mm,4mm)

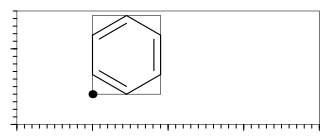

# <span id="page-8-17"></span><span id="page-8-0"></span>3.3 Size parameter

#### <span id="page-8-1"></span>3.3.1 Figure size

fsize=(figure width,figure height) \*\* default: (30mm,20mm)

#### fsize=(40mm,15mm)

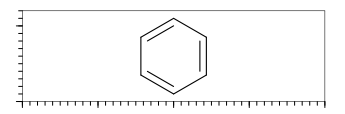

#### <span id="page-8-2"></span>3.3.2 Figure margin

fmargin=(margin left rigth,top bottom) \*\* default: (0.4mm,0.4mm)

#### fmargin=(10mm,2mm)

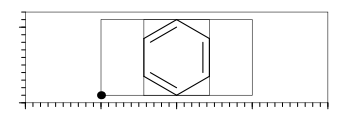

#### <span id="page-8-3"></span>3.3.3 Offset thickness of bond

default: offset\_thickness=0.2pt

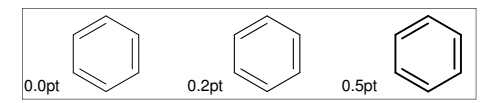

#### <span id="page-8-4"></span>3.3.4 Offset of double bond gap

default: offset\_bond\_gap=0.3pt

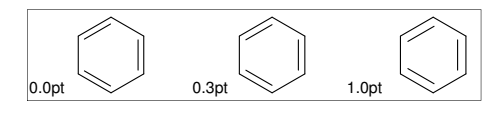

#### <span id="page-8-5"></span>3.3.5 Offset of atom width

default: offset\_atom=0.8pt

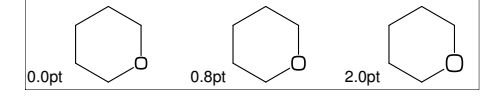

#### <span id="page-8-6"></span>3.3.6 Offset of wedge width

default: offset\_wedge=0.4pt

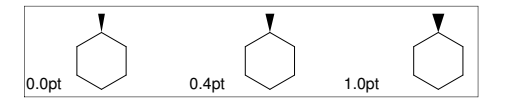

#### <span id="page-8-7"></span>3.3.7 Max bond length

#### default: max\_blength=10mm

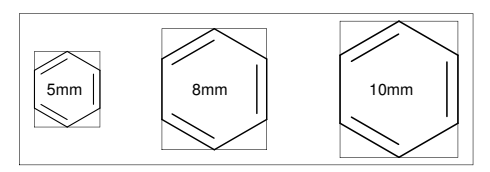

### <span id="page-8-8"></span>3.4 Ratio parameter

<span id="page-8-9"></span>3.4.1 Thickness/bond length

default: ratio\_thickness\_bond=0.015

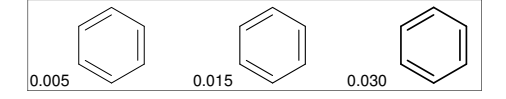

#### <span id="page-8-10"></span>3.4.2 Char/bond thickness

default: ratio\_char\_bond=1.5

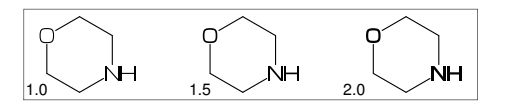

#### <span id="page-8-11"></span>3.4.3 Bond gap/bond length

default: ratio\_bondgap\_bond= 0.15

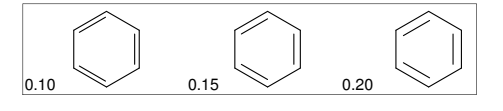

#### <span id="page-8-12"></span>3.4.4 Atom/bond length

default: ratio\_atom\_bond= 0.36

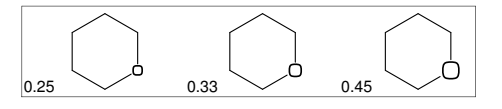

#### <span id="page-8-13"></span>3.4.5 Wedge/bond length

default: ratio\_wedge\_bond=0.12

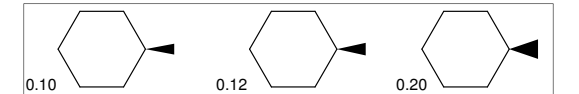

#### <span id="page-8-14"></span>3.4.6 Figure atom gap/atom length

default: ratio\_atomgap\_atom= 0.050

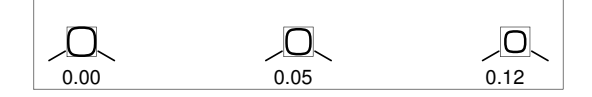

#### <span id="page-8-15"></span>3.4.7 Chain/ring length

default: ratio\_chain\_ring= 0.66

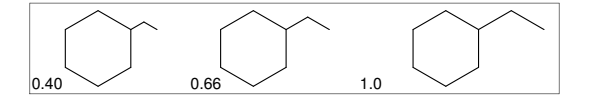

### <span id="page-8-16"></span>3.4.8 Hash gap/bond length

default: ratio\_hashgap\_bond=0.12

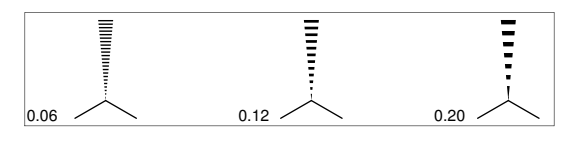

# <span id="page-9-11"></span><span id="page-9-0"></span>3.5 Drawing mode

#### <span id="page-9-1"></span>3.5.1 Numbering atom

sw\_numbering=Atom numbering\_start:=3; numbering\_end:=8; default: sw\_numbering=0 :

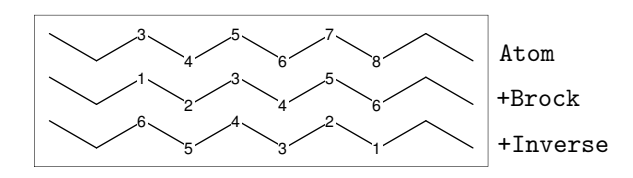

#### <span id="page-9-2"></span>3.5.2 Numbering bond

sw\_numbering=Bond numbering\_start:=3; numbering\_end:=8; default: sw\_numbering=0 :

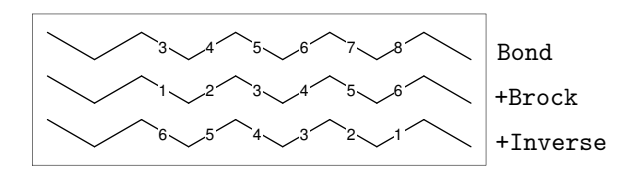

#### <span id="page-9-3"></span>3.5.3 Trimming mode

sw\_trimming:=0; \*\* default  $msize:=(1,0.7);$ MCat(0.2,0.3)(Ph) MCat(0.8,0.7)(Ph)

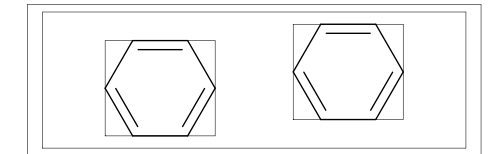

sw\_trimming:=1; MCat(0.2,0.3)(Ph) MCat(0.8,0.7)(Ph)

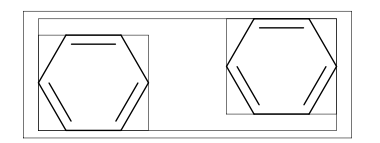

#### <span id="page-9-4"></span>3.5.4 Expand mode

MCat(0, .5)(<30,Ph,4:/COOH,3:/NH2) sw\_expand:=1; MCat(1, .5)(<30,Ph,4:/COOH,3:/NH2) \*\* default: sw\_expand=0

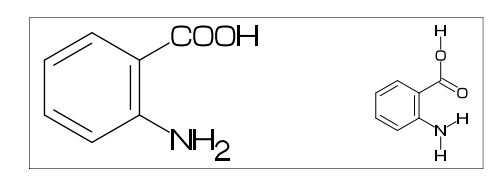

#### <span id="page-9-5"></span>3.5.5 Abbreviate group

\*\* default: sw\_abbreviate=Group

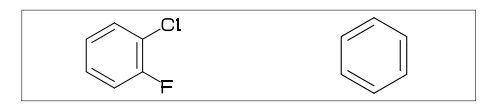

<span id="page-9-6"></span>3.5.6 Abbreviate bond type

\*\* default: sw\_abbreviate=Bond

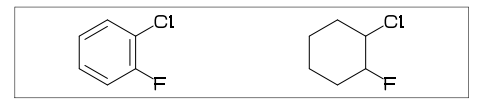

#### <span id="page-9-7"></span>3.6 Frame

#### <span id="page-9-8"></span>3.6.1 Figure frame

\*\* default:sw\_frame=0 (Draw figure frame)  $fmargin:=(5mm,2mm);$ sw\_frame=Outside

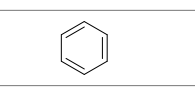

(Frame inside margin) sw\_frame=Inside

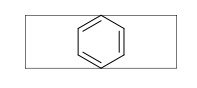

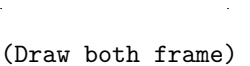

sw\_frame=Bothside=Inside+Outside

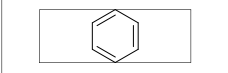

#### <span id="page-9-9"></span>3.6.2 Molecular frame

sw\_frame=Mol \*\* default:sw\_frame=0

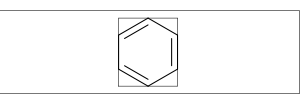

#### <span id="page-9-10"></span>3.6.3 Atom frame

sw\_frame=Atom \*\* default: sw\_frame=0

MC(<30,COOH,!,COOH)

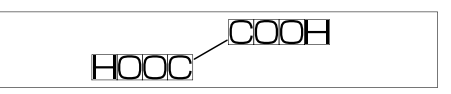

# <span id="page-10-7"></span><span id="page-10-0"></span>3.7 Parameter setting

### <span id="page-10-1"></span>3.7.1 Local parameter setting

```
beginfigm()
 MC(Ph)
endfigm
beginfigm()
 %--------------------------
 ratio_thickness_bond:=0.05;
 %--------------------------
 MC(Ph)
endfigm
beginfigm()
 MC(Ph)
endfigm
```
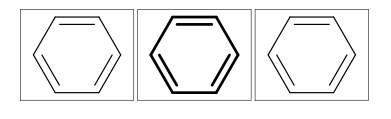

#### <span id="page-10-2"></span>3.7.2 Global parameter setting

```
beginfigm()
 MC(Ph)
endfigm
%--------------------------
ratio_thickness_bond:=0.05;
%--------------------------
beginfigm()
 MC(Ph)
endfigm
beginfigm()
  MC(Ph)
endfigm
```
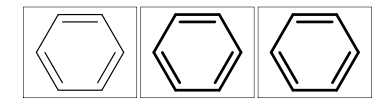

# <span id="page-10-3"></span>4 Function

# <span id="page-10-4"></span>4.1 Function MC()

```
(Draw molecule)
```
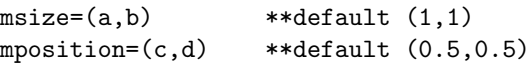

a: ratio molecular width/figure width b: ratio molecular hight/figure hight c: x axis position d: y axis position

beginfigm() MC(<30,Ph,3:/F,4:/Cl) endfigm

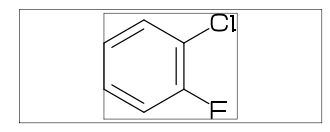

# <span id="page-10-5"></span>4.2 Function MCat()

(Draw molecule at mposition)

```
MCat(c,d)(\ldots) :
mposition:=(c,d); MC(\ldots)c: x axis position
d: y axis position
defaultsize:=5bp;
fsize:=(60mm,40mm); fmargin:=(3mm,3mm);
blength:=0.07; sw_frame:=Outside;
mangle:=0;
for i=1 step -0.5 until 0:
  for j=0 step 0.33 until 1:
    MCat(j,i)(Ph,4:N)add(drawarrow((A1+A1up**aw)..A1);
        label(decimal(mangle),
              p0+(0.5w,0.5h));
    )
    mangle:=mangle+30;
  endfor
endfor
```
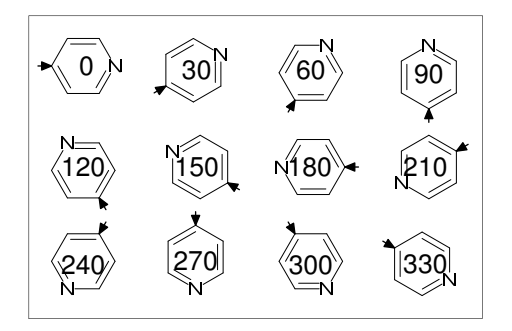

# <span id="page-10-6"></span>4.3 Function check()

(immediately compile)

beginfigm("EN:Pyridine") MC(<30,Ph,2:N) endfigm

(check mcf and compile)

\*\* check(mc) : error count

```
beginfigm("EN:Pyridine",
  ":<30,Ph,}2:N") % ** extra '}'
  if check(mc)=0: MC(scantokens(mc)) fi
endfigm
```
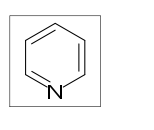

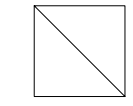

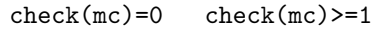

# <span id="page-11-1"></span><span id="page-11-0"></span>4.4 Function add()

```
(Add label to molecule)
w: molecular width
h: molecular height
aw: atom font size
em: label font size
p0: origin of molecular structure
l: bond length
An: atom number<br>A[m]: atom positi
        atom position
A[m]ang: branch angle of A[m]
A[m]up: dir A[m]ang
A[m]left: dir A[m]ang+90
A[m]right: dir A[m]ang-90
A[m]down: dir A[m]ang+180
Bn: bond number
B[m]: bond(path)
B[m]s: bond start position
B[m]m: bond middle position
B[m]e: bond end position
B[m]ang: bond angle
B[m]up: dir B[m]ang
B[m]left: dir B[m]ang+90
B[m]right: dir B[m]ang-90
B[m]down: dir B[m]ang+180
plus : '+' circled
minus : '-' circled
 circlediam = 0.6aw (default)
 circlepen = 0.2bp (default)
lonepair r: ':' rotated r
 lonepairdiam = 0.3aw (default)
 lonepairspace = 0.7aw (default)
** : scaled
<< : rotated
a /* b : point b of a
beginfigm("EN:add() 1")
fsize:=(70mm,40mm);
 sw_frame:=Bothside;
max_blength:=10mm;
msize:=(.91,.9);
MCat(.5,.85)(<30,?6,{2,5}:O)
 add(
 defaultscale:=.8;
 labeloffset:=.3aw;
 dotlabel.lft("p0",p0);
 dotlabel.rt("p0+(w,h)"p0+(w,h));dotlabel.ulft("A1",A1);
 drawarrow A1..A1+__*l<<A1ang;
 dotlabel.lrt( "B3s",B3s);
 dotlabel.rt("B3m",B3m);
 drawarrow B3m..B3m+__*l<<(B3ang+90);
```
dotlabel.ulft("A6",A6);

```
drawarrow A1{A1down}..A6:
 dotlabel.urt( "B3e",B3e);
 label.rt( "An="&decimal(An)&
          " Bn="&decimal(Bn)&
          " aw="&decimal(aw)&
          " em="&decimal(em),
         p0+(-9em,-1.5em));
 label.rt( "w="&decimal(w)&
          " h="&decimal(h)&
          " 1="%decimal(1),
         p0+(-9em,-3em));
)
```

```
endfigm
```
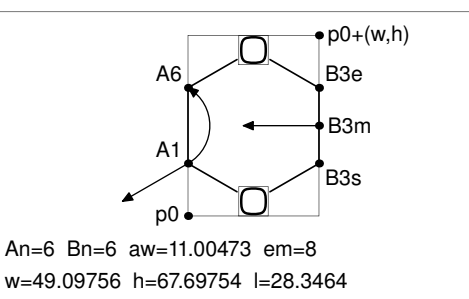

```
beginfigm("EN:add() 2")
fsize:=(60mm,20mm);
msize:=(1,0.85);%---------------------------------------
 MCat(0,0)(<30,Ph,3=dl,4:/NH2)
 %---------------------------------------
 add(
 labeloffset:=.7aw;
 label.top(lone_pair 90,A7);
 drawarrow
    (A7+up**1.2aw){A7left}
     ..{B7right}B7/*0.3;
 drawarrow
    B3m..A3+B2up**1.5aw..{A3down}A3;
 )
 %---------------------------------------
 MCat(1,0)(<30,?6,{1,5}=dl,4://NH2)
 %---------------------------------------
 add(
  labeloffset:=.7aw;
 label.top(plus,A7);
 label.urt(minus,A3);
 label(lonepair A3ang,A3+A3up**.7aw);
 \lambda%---------------------------------------
 ext(drawdblarrow (.4w,.4h)..(.55w,.4h);)
 %---------------------------------------
endfigm
```
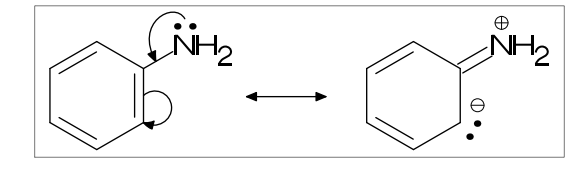

```
4.5 Function ext()
(Extra label to figure)
w: figure width
h: figure height
w0: figure width-2xpart(fmargin)
h0: figure height-2ypart(fmargin)
aw: atom font size
em: label font size
p0: fmargin
n: molecular number
p[m]: molecular origin position
w[m]: molecular width
h[m]: molecular height
ratio_thickness_char:
pen thickness / char width
%----------------------------------------
beginfigm()
fsize:=(70mm,30mm;);
 blength:=0.065;
 %---------------------------------------
MCat(0.1,0.5)(
   <-210,60'1,60'1,60'1,{1,3}=dl,
   1:/R1,4:/R2^{\sim}-60\lambdaadd(
     defaultscale:=0.6;
     label.bot("Diene",p0+(0.5w,0));
   \lambdaMCat(0.4,0.5)(
   \left(-30,-60'1,1=dl,1:\overline{R3,2:}/R4^60\right)add(defaultscale:=0.6;
   label.bot("Dienophile",p0+(.5w,0));
  \lambdaMCat(0.9,0.5)(
   <30,?6,6=dl,2:/R2,3:/R4,4:/R3,5:/R1
 \lambda%---------------------------------------
 ext(
  drawarrow (.52w,.5h)..(.6w,.5h);
  defaultscale:=0.7;
 label("+",(0.25w,0.5h));
  ratio_thickness_char:=0.125;
```
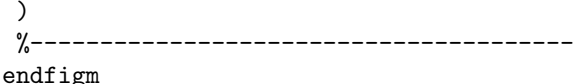

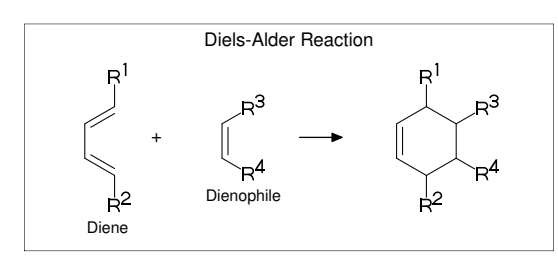

label.bot("Diels-Alder Reaction",  $(.5w,h))$ ;

#### <span id="page-12-1"></span>4.5.1 Local ext() setting

```
beginfigm("EN:?3")
  fsize:=(12mm,15mm);MCat(0.5,1)(<30,?3)
endfigm
beginfigm("EN:?4")
  fsize:=(12mm,15mm);MCat(0.5,1)(?4)
  %-------------------------------
  ext(label.top(inf_EN,(0.5w,0));)
  %-------------------------------
endfigm
beginfigm("EN:?5")
  fsize:=(12mm,15mm):MCat(0.5,1)(?5)
endfigm
beginfigm("EN:?5")
  fsize:=(12mm,15mm);MCat(0.5,1)(?6)
endfigm
```
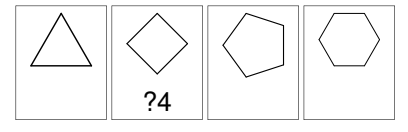

## <span id="page-12-2"></span>4.5.2 Global ext() setting

```
ext_clear: reset global ext()
beginfigm("EN:?3")
  fsize:=(12mm,15mm);MCat(0.5,1)(<30,?3)
endfigm
%-------------------------------
ext(label.top(inf_EN,(0.5w,0));)
%-------------------------------
beginfigm("EN:?4")
 fsize:=(12mm,15mm);
 MCat(0.5,1)(?4)
endfigm
beginfigm("EN:?5")
  fsize:=(12mm,15mm);
 MCat(0.5,1)(?5)
endfigm
\frac{9}{6}---------
ext_clear;
\frac{9}{6} ---------
beginfigm("EN:?6")
  fsize:=(12mm,15mm);
 MCat(0.5,1)(?6)
endfigm
```
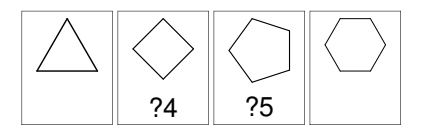

# <span id="page-13-6"></span><span id="page-13-0"></span>5 MCF example

# <span id="page-13-1"></span>5.1 Luciferin

```
(use data base file 'mcf_data_base')
beginfigm("f:mcf_data_base",
```

```
"t:EN","v:Luciferin")
```

```
fsize:=(50mm,15mm);
```

```
if check(mc)=0: MC(scantokens(mc)) fi
endfigm
```
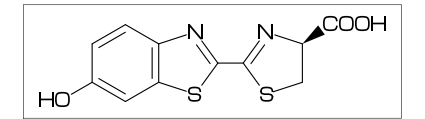

# <span id="page-13-2"></span>5.2 Colchicine

```
beginfigm("EN:Colchicine","MW:385.41",
```

```
%-------------------------------------
": <30,Ph,{1,2,6}:/O!,{-4,-5}=?7, ",
": \{-1,-4,-6\}=d1,-2://0,-3:/0!, ",<br>" \qquad \qquad ", " \qquad \qquad")
": @9, \, \, \, \text{NH}, \, \, \text{I}, \, \text{I}, \, \text{II}%-------------------------------------
```
- fsize:=(50mm,20mm);
- if check(mc)=0: MC(scantokens(mc)) fi endfigm

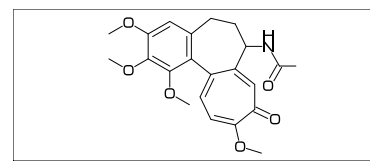

# <span id="page-13-3"></span>5.3 Paclitaxel

beginfigm("EN:Paclitaxel","MW:853.91",

```
%------------------------------------
": ?6,5=dl,@3,#1,36,45,45,45,45,##, ",
" : 25"": -4=?6, -4=?4, -1=wb, -3=wf, -1:0, ||, "
": 4:??,6:/-, 3^--60,15: */OH,
": 8:/*H^{\sim}-60,",
": 9:*/\_^60, 10://0,": @1,\,O,!,//O,!,*/OH,!,/Ph,60~wf, ",
": NH,-60,//0,60,Ph, ",<br>" \alpha7 \* 0 -45,//0.60.Ph, ",
": \mathbb{O}7, \{*, 0, -45, // 0, 60, Ph,<br>"\cdot \circ41 \star 0 \circ \circ -60 // 0.60. ",
": 011,*\,0,-60,/0,60,": @12, \xleftarrow{*} -15, 0, 60, // 0, -60 ")
%------------------------------------
```

```
fsize:=(50mm,25mm);
```
if check(mc)=0: MC(scantokens(mc)) fi endfigm

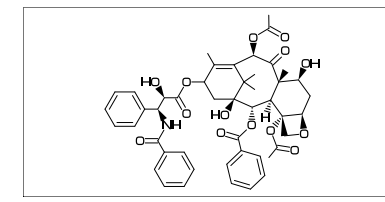

# <span id="page-13-4"></span>5.4 Maltose

```
(bond type for glycan)
arc_lb : arc left > bottom
arc_br : arc bottom right
```
beginfigm("EN:Maltose","MW:342.3",

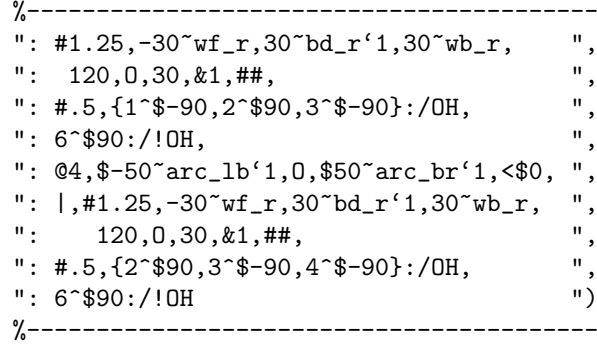

```
fsize:=(50mm,20mm);
```
if check(mc)=0: MC(scantokens(mc)) fi endfigm

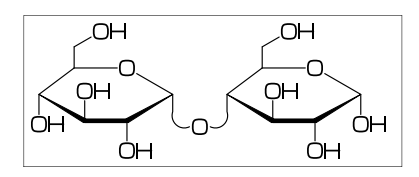

# <span id="page-13-5"></span>5.5 Cellobiose

```
(bond type for glycan)
arc_lbr : arc left > bottom > right
arc_ltr : arc left > top > right
```
beginfigm("EN:Cellobiose","MW:342.3",

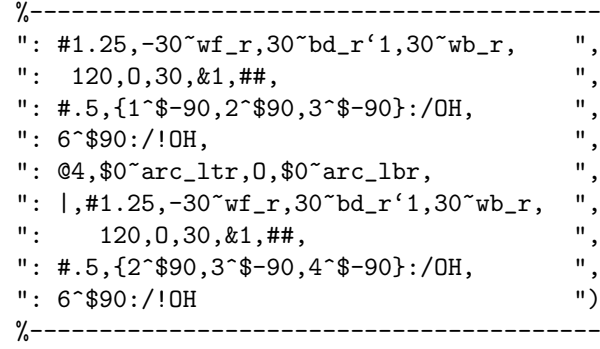

```
fsize:=(50mm,20mm);
```
if check(mc)=0: MC(scantokens(mc)) fi endfigm

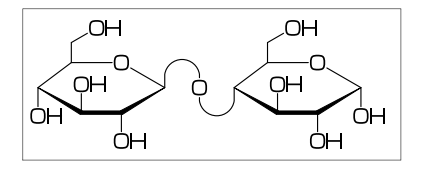

# <span id="page-14-2"></span><span id="page-14-0"></span>6 Example to use mcf2graph

## <span id="page-14-1"></span>6.1 MetaPost souce file

```
%-------------------------------------------------------------------------
input mcf2graph; \longrightarrow input main macro
%-------------------------------------------------------------------------
sw_output:=Info; % aux(information) file output on > global setting
%%%% sw_output:=Report; > report output
%%%% sw_output:=MOL2k; > MOL file output
fsize:=(60mm,40mm); % (figure width,figure height) >
tag1:="J"; > jobname
tag2:="C"; > char No
tag3:="mw"; % calculated molecular weight >
tag4:="fm"; % calculated molecular formula >
outputformat:="png"; hppp:=vppp:=0.1; > PNG output
outputtemplate:="%j-%3c.png"; >
%-------------------------------------------------------------------------
beginfigm("EN:Ampicillin","MW:349.405") > information
 MC(<45, ?4, -3=?5, 2: N, 7: S, \longrightarrow immediately compile
   3^45:/*H,1://O^15,5:/*COOH^-18,6:??, >
   @4, *^115, NH, !, //0, !, /*NH2, !, Ph) >
endfigm >
%------------------------------------------------------------------------
beginfigm("EN:Cholesterol","MW:386.65", >information
 %---------------------------------------- >
 ": \langle 30, ?6, \{-4, -2\} = ?6, -4 = ?5, 7 = d1, ", \qquad \qquad > mc1
 ": 10:/*H^180, 11:/*H^660, 17:/*H^6-54, ", \cdot \cdot \cdot > mc2<br>", > mc3
 ": \{4, 12\}: */_^60,<br>" \theta-1 18 /* -60 13 ?! ") > mc4
 ": 0-1,18,/*\_,-60,13,?! ") > mc4
 %---------------------------------------- >
 if check(mc)=0: MC(scan tokens(mc)) fi > mc=mc1 - mc4
endfigm >%------------------------------------------------------------------------------
beginfigm("f:mcf_data_base.mcf","t:EN","v:Adenine") > from mcf_data_base.mcf
 if check(mc)=0: MC(scantokens(mc)) fi > select EN="Adenine"
endfigm >%------------------------------------------------------------------------------
beginfigm("t:EN","v:Guanine") > select EN="Guanine"
 if check(mc)=0: MC(scantokens(mc)) fi
endfigm
%------------------------------------------------------------------------------
beginfigm("t:EN","v:Cytosine") > select EN="Cytosine"
 if check(mc)=0: MC(scantokens(mc)) fi >
endfigm >%------------------------------------------------------------------------------
\begin{tabular}{llll} \texttt{begin}( "t:n", "v+:4" ) & > v+:4 = select No.4 \\ \texttt{if check(mc)=0: MC(scantokens(mc))} & \texttt{if} > > < < < \\ \end{tabular}if check(mc)=0: MC(scantokens(mc)) fi > > \timesendfigm >%------------------------------------------------------------------------------
forever:
%%%%%%%%%% beginfigm("f:mcf_data_base","v+:*") > select all
 beginfigm("f:mcf_data_base","t:EXA","v+:1") > 'v+:1'= select EXA=1
   if f_EOF=0: if check(mc)=0: MC(scantokens(mc)) fi fi > keep file open
 endfigm >
 exitif f_EOF=1; > exit if file end
endfor
%------------------------------------------------------------------------------
bye
```
# <span id="page-15-0"></span>6.2 Molecular data base file

```
%%%%%%%%%%%%%%%%%%%%%%%%%%%%%%%%%%%%%%%%%%%%%%%%%%%%%%%%%%%%%%%%%%%%%%%%%%%%%%%
% molecular data base file mcf_data_base.mcf by Akira Yamaji 2021.11.14
%%%%%%%%%%%%%%%%%%%%%%%%%%%%%%%%%%%%%%%%%%%%%%%%%%%%%%%%%%%%%%%%%%%%%%%%%%%%%%%
% tag1:var1;tag2:var2;tag3:var3 .....
% first character of line "%" comment out
% first character of line "+" begin MCF
% first string of line "+-" end MCF
% first string of line "%-" end header
% Cat = Category
%%%%%%%%%%%%%%%%%%%%%%%%%%%%%%%%%%%%%%%%%%%%%%%%%%%%%%%%%%%%%%%%%%%%%%%%%%%%%%%
%------------------------------------------------------------------------------
Cat:biological;EN:Adenine;MW:135.13
+
<30,?6,3=?5,{1,3,5,9}=dl,{2,6,9}:N,5:/NH2,7:NH
    +------------------------------------------------------------------------------
Cat:biological;EN:Guanine;MW:151.13
+
<30,?6,3=?5,{1,3,9}=dl,{2,9}:N,{6,7}:NH,5://O,1:/NH2
+------------------------------------------------------------------------------
Cat:biological;EN:Cytosine;MW:111.10
+
<30,?6,{4,6}=dl,4:N,3://O,2:NH,5:/NH2
+------------------------------------------------------------------------------
Cat:biological;EN:Thymine;MW:126.11
+
<30,?6,3=dl,{2,6}:NH,{1,5}://O,4:/_
+------------------------------------------------------------------------------
Cat:biological;EN:Uracil;MW:112.09
+
<30,?6,6=dl,{3,5}://O,{2,4}:NH
+------------------------------------------------------------------------------
Cat:biological;EN:Geraniol;MW:154.25
+
<30,!8,OH,{2,6}=dr,{2,6}:/_
+------------------------------------------------------------------------------
Cat:biological;EN:Limonene;MW:136.24
+
<30, ?6, 2=d1, 2:/_, @5, *\, /_, !!
+------------------------------------------------------------------------------
Cat:biological;EN:l-Menthol;MW:156.27
+
<30,?6,2:/*?!,5:*/_,3:*/OH
+------------------------------------------------------------------------------
Cat:biological;EN:Vanillin;MW:152.15
+
<30,Ph,2:/OH,3:/O!,5:/CHO
+------------------------------------------------------------------------------
Cat:biological;EN:Allicin;MW:162.28
+
\langle -30, 11, 12, 50, 1, 5, 12, 11 \rangle+------------------------------------------------------------------------------
Cat:biological;EN:Stearic acid;MW:284.48
+
<30,!17,COOH
+------------------------------------------------------------------------------
```
# <span id="page-16-1"></span><span id="page-16-0"></span>6.3 Function query()

```
(Example)
```

```
%--------------------------------------------------------------
% query()
%
% "f:filename" : input file name (default "mcf_data_base.mcf")
% "o:filename" : output file name (default "temp.mcf")
% "s:sort-key" : sort by sort-key
%
% operator : = , \leftrightarrow , \Leftarrow , \gt , \lt , \gt%
% filter 1 : Cat=biological
% filter 2 : MW>=285
% filter 3 : MW<=295
%--------------------------------------------------------------
query("s:EN",
%%%%% "f:mcf_data_base.mcf","o:temp.mcf","s:EN",
      "Cat=biological","MW>=285","MW<=295");
%--------------------------------------------------------------
forever:
  beginfigm("f:temp","v+:*") % use file temp.mcf / select all
    if f_EOF=0: if check(mc)=0: MC(scantokens(mc)) fi fi
  endfigm
  exitif f_EOF=1;
endfor
%---------------------------------------------------------------
```
#### (output)

```
Cat:biological;EN:Atoropin;MW:289.375;EXA:1
+
\langle 30,0,1,//0,1,1,Ph,@$1,\~zb^-60,|,?7'1.1,@6,*\^190'1.25,N!,&3~wb,$3:/!OH~wv
+------------------------------------------------------------------------------
Cat:biological;EN:Cianidanol;MW:290.27;EXA:1
+
<30,Ph,3=?6,@8,*\,Ph,7:O,{1,5,13,14}:/OH,9:/*OH
+------------------------------------------------------------------------------
Cat:biological;EN:Lycorine;MW:287.315;EXA:1
+
<30,Ph,{-4,-2}=?6,{6,(9,12)}=?5,13=dl,8:N,{15,17}:O,
 9:/*H^180,10:*/H^60,13:*/OH,14:/*OH
+------------------------------------------------------------------------------
Cat:biological;EN:Morphine;MW:285.343;EXA:1
+
<30, Ph, {2, -4}=?6, (1, 12)=?5[2], -1:0, -1=zb,
@7,60~wf'0.75,70~si_'1.3,45,N!,&9~wb,15=dl,6:/OH,8^180:*/H,12:/*OH
+------------------------------------------------------------------------------
Cat:biological;EN:Piperine;MW:285.343;EXA:1
+
\langle 30, Ph, |, -1=?5,\{1,3\}:0,@$4,\backslash,|!,|!,|!,|!,//|,|,|,?6,1:N
+------------------------------------------------------------------------------
```
### <span id="page-17-1"></span><span id="page-17-0"></span>6.4 Information aux file output

#### (Option parameter setting)

```
sw_output:=Info; %% tag1:var1;tag2:var2
sw_output:=Info+Table; %% tag1;tag2 var1;var2
```
#### (Command line)

```
>mpost -s ahlength=1 FILENAME (sw_output=Info)
>mpost -s ahlength=2 FILENAME (sw_output=Info+Table)
```
#### (Sourse)

```
beginfigm("EN:Ampicillin") .... endfigm
beginfigm("EN:Cholesterol") .... endfigm
beginfigm("EN:Limonin") .... endfigm
beginfigm("EN:beta-Carotene") .... endfigm
```
#### (Setting)

tag1:="J"; tag2:="C"; tag3:="mw"; tag4:="fm"; tag5:="EN";

#### (Output)

```
(sw_output=Info)
F:mcf_man_soc;C:1;mw:349.40462;fm:C16H19N3O4S;EN:Ampicillin
F:mcf_man_soc;C:2;mw:386.6532;fm:C27H46O;EN:Cholesterol
F:mcf_exa_soc;C:3;mw:470.5113;fm:C26H30O8;EN:Limonin
F:mcf_exa_soc;C:4;mw:536.8722;fm:C40H56;EN:beta-Carotene
```

```
(sw_output=Info+Table)
```

```
F;C;mw;fm
mcf_man_soc;1;349.40462;C16H19N3O4S;Ampicillin
mcf_man_soc;2;386.6532;C27H46O;Cholesterol
mcf_exa_soc;3;470.5113;C26H30O8;Limonin
mcf_exa_soc;4;536.8722;C40H56;beta-Carotene
```

```
(aux_delimiter="/")
F:mcf_man_soc/C:1/mw:349.40462/fm:C16H19N3O4S/EN:Ampicillin
F:mcf_man_soc/C:2/mw:386.6532/fm:C27H46O/EN:Cholesterol
F:mcf_exa_soc/C:3/mw:470.5113/fm:C26H30O8/EN:Limonin
F:mcf_exa_soc/C:4/mw:536.8722/fm:C40H56/EN:beta-Carotene
```
#### (Tag)

```
J : jobname
C : char number
NO : serial number
EN : english name
JN : japanese name
FM : formula from literature data
MW : molecular weight from literature data
MI : monoisotopic mass from literature data
USE : the use
mw : molecular weight calculated
mi : monoisotopic mass calculated
fm : molecular formula calculated
w : figure width
h : figure height
```
# <span id="page-18-1"></span><span id="page-18-0"></span>6.5 MCF aux file output

#### (Option parameter setting)

sw\_output:=Mcode; %% output 'temp-mc.aux'

#### (Command line)

>mpost -s ahlength=3 FILENAME (sw\_output=Info+Mcode)

#### (Output mcf file)

sw\_output=Mcode %% file name = 'temp-mc.aux'

(result) <30,?6,3=?5,{1,3,5,9}=dl,{2,6,9}:N,5:/NH2,7:NH

#### (Output data-base file)

sw\_output=Info+Mcode %% file name = 'jobname-data.aux' (result) Cat:biological;EN:Adenine;MW:135.13;EXA:1 + <30,?6,3=?5,{1,3,5,9}=dl,{2,6,9}:N,5:/NH2,7:NH +--------------------------------------------------

#### (LuaLaTeX example)

%----------------------------------------------------------------------- \begin{mplibcode} beginfigm("t:EN","v:Vancomycin") sw\_output:=Mcode; %%%% output temp-mc.aux %%%% endfigm; \end{mplibcode} %----------------------------------------------------------------------- \verbatiminput{temp-mc.aux} %-----------------------------------------------------------------------

(result) file name = 'temp-mc.aux'

 $\langle 30, ?6, 04, ?6, 0 - 4, \ldots \rangle$   $: 3, \langle -12, ?5, 0 - 3, \langle -12, ?6, -3 - ?6, 0 - 3, * \rangle$ ,  $: 3,$ ?6,@-4,?6,@6,\,!,/\*Me^-40,\*/OH^20,!,//O,!1,OH, 3=wb,11=dl,15=dr,17=wf,19=wf,38=wb,{5,7,16,24,25,33,42}:O, 32:\*/H^60,10:/Me,{12,31}:\*/\_,27://\_,37:/\*\_,28:/OH,{3,29}:/\*OH

## <span id="page-19-1"></span><span id="page-19-0"></span>6.6 Report output

#### (Option parameter setting)

sw\_output:=Report; %% file name = 'jobname-report.aux'

#### (Command line)

>mpost -s ahlength=7 FILENAME

#### (Output)

=========================================================================== No. 3 / Name = Cytosine --------------------------------------------------------------------------- <30,?6,{4,6}=dl,4:N,3://O,2:NH,5:/NH2 -------------------------------------------------------------------------- row= 1 / length= 37 / commands= 7  ${\begin{array}{c} 1 \{-X = 1 / \{ \} : X = 0 / \end{array}}$  / () = 0 / 0 = 0 / 2 = 0 / < = 1 --------------------------------------------------------------------------- Warnings =  $0 / Code = 60$ Width \* Height =  $34.68852$  \*  $47.4036$ Shift width  $*$  height =  $0 * -14.46167$ Bond length = 12.75589 Atom size = 5.38914 Atom count= 9 Bond count= 9 Ring count= 1 Hide H count= 2 --------------------------------------------------------------------------- < NO. ><atom(s) >( x axis , y axis )<br/>bond><hideH><chg> A1 C ( 0, 0) 3 1 A1 C ( 0, 0) 3<br>
A2 N ( 0.866, -0.5) 3<br>
A3 C ( 1.732, 0) 4<br>
A4 N ( 1.732, 0) 4 A3 C ( 1.732, 0) 4 A4 N ( 1.732, 1) 3 A5 C ( 0.866, 1.5) 4 A6 C ( 0, 1) 3 1 A7 O ( 2.508 , -0.448 ) 2 A8 H ( 0.866 , -0.922 ) 1 A9 NH2 ( 0.866 , 2.371 ) 1 ---------------------------------------------------------------------------  $\times$  NO.  $\times$  bond (sdt) $\times$ angle +( +- ) $\times$ length ( pt ) $\times$ B1 1 -> 2 ( 1) 330 ( -30) 1 ( 12.76) B2 2 -> 3 ( 1) 30 ( 30) 1 ( 12.76) B3 3 -> 4 ( 1) 90 ( 90) 1 ( 12.76) B4 4 -> 5 ( 2) 150 ( 150) 1 ( 12.76) B5 5 -> 6 ( 1) 210 ( -150) 1 ( 12.76) B6 6 -> 1 ( 2) 270 ( -90) 1 ( 12.76) B7 3 -> 7 ( 2) 330 ( -30) 0.66 ( 8.42) B8 2 -> 8 ( 1) 270 ( -90) 0.36 ( 4.59) B9 5 -> 9 ( 1) 90 ( 90) 0.66 ( 8.42) ---------------------------------------------------------------------------  $\langle \text{atom}\rangle$  ( atom wt ) [ mi wt ]  $\langle \text{cnt}\rangle$  < sum wt  $\langle \text{sum}$  mi wt ] C (  $12.0107$ ) [  $12$ ] \* 4  $48.04279$  [  $48$ ] H ( 1.00793)[ 1.00783] \* 5 5.03967[ 5.03914] 14.0067) 14.00307] × 3 5.03914<br>N ( 14.0067)[ 14.00307] \* 3 42.0201[ 42.0092]<br>0 ( 15.9994)[ 15.99492] \* 1 15.9994[ 15.99492] O ( 15.9994)[ 15.99492] \* 1 15.9994[ 15.99492] Molecular Weight [Mono Isotopic] = 111.1019 [ 111.04326] --------------------------------------------------------------------------- Weight Calc: 111.1019 / Input: 111.10 / weight gap= 0.00195 Fomula Calc: C4H5N3O / Input: ===========================================================================

# <span id="page-20-1"></span><span id="page-20-0"></span>6.7 MOL file output

# (Option parameter setting)

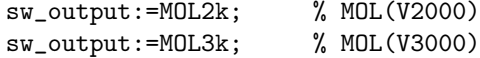

# (Command line)

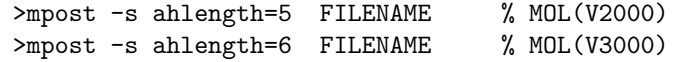

# (Output)

%%%%%%%%%%%%%%%%%%%%%%%%%%%%%%%%%%%%%%%%%%%%%%%%%%%%%%%%%%%%%%%%%%%%% -MCFtoMOL- EN:Caffeine

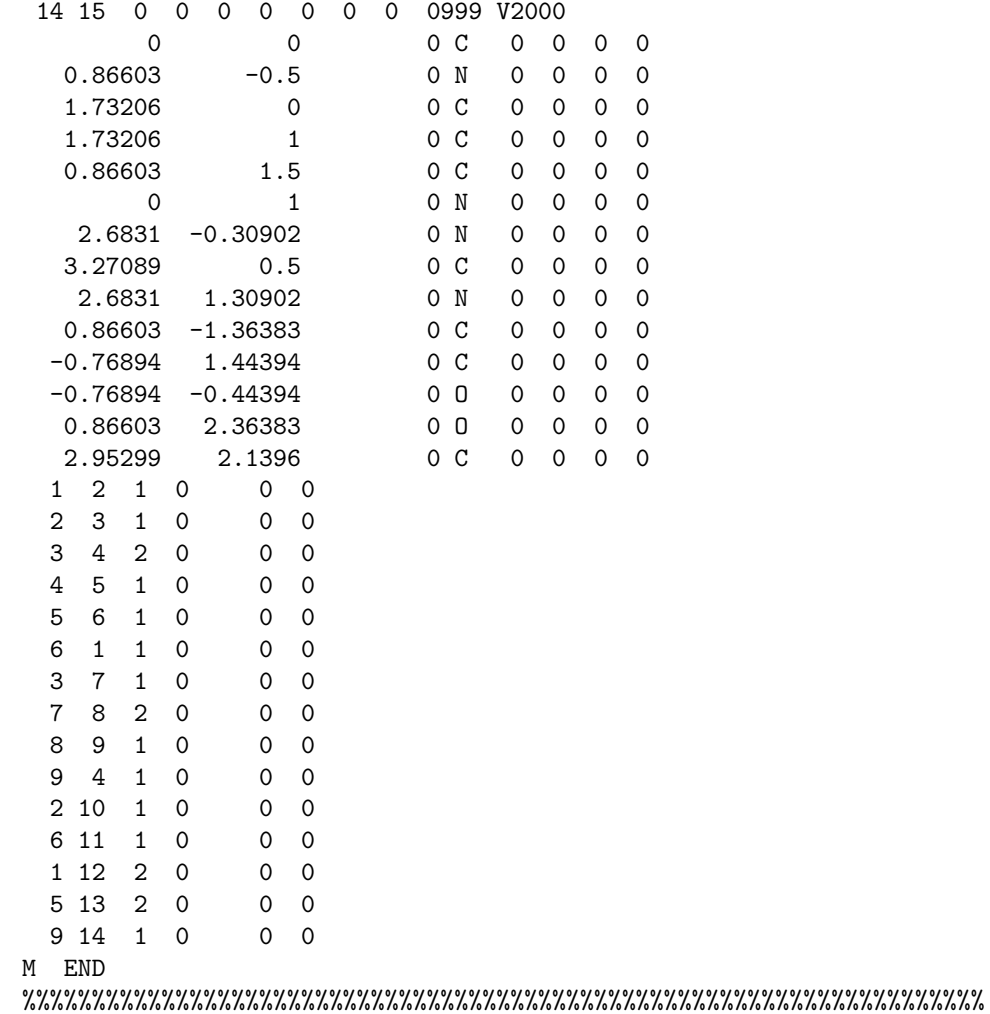

# <span id="page-21-1"></span><span id="page-21-0"></span>6.8 LuaTeX file example

```
\documentclass{article}
\usepackage{luamplib}%
\usepackage[T1]{fontenc}%
\usepackage{textcomp}%
\mplibcodeinherit{enable}%
\mplibverbatim{enable}%
\mplibnumbersystem{double}%
\everymplib{%
  if unknown Ph1: input mcf2graph; fi
  sw_output:=Fig; max_blength:=4.5mm;
  defaultfont:="uhvr8r"; defaultsize:=8bp; defaultscale:=1;
}%
\begin{document}
\noindent%
%--------------------------------------------------------------------
\begin{mplibcode}
  fsize:=(50mm,50mm);beginfigm("NO:1","EN:Limonin","MW:470.51",
    %----------------------------------------
    ": < 30, ?6, \{-3, -4\} = ?6,": -5=?3, -2=wf, -1=wb, 6=?5, -4=?6, -5=wf, "": \{13, 15, 17, 20\} : 0, \{3, 12, 21\} : \textsf{7/0}, \qquad "": \{4\text{``wf}\text{``60},8\text{``zf}\text{``60},18\text{``35},18\text{``-35}:/_, "",\}", ", ", ",
    ": \{1^{\circ}60,5^{\circ}180,16^{\circ}60\}:/*H, ", 014 \* | ?5. {1. 4}=d1.3:0 ")
    ": @14, \{*, |, ?5, \{1, 4\} = d1, 3:0%----------------------------------------
  if check(mc)=0: MC(scantokens(mc)) fi
  endfigm
\end{mplibcode}\\
%--------------------------------------------------------------------
\begin{mplibcode}
  fsize:=(80mm,50mm);
  beginfigm("NO:2","EN:beta-carotene","MW:536.87",
    %------------------------------------------
    ": \leq 30, ?6, 3=dl,\{3, 5^{\circ}35, 5^{\circ}-35\}:/_, ",
    ": @4, \, |, !18, {1, 3, 5, 7, 9, 11, 13, 15, 17}=dr, ",
    ": \{3,7,12,16\}:/_,
    ": |, ?6, 6=d1, {6, 2^35, 2^3-35}:/%------------------------------------------
  if check(mc)=0: MC(scantokens(mc)) fi
  endfigm
\end{mplibcode}\\
%--------------------------------------------------------------------
\begin{mplibcode}
  fsize:=(50mm,50mm);beginfigm("NO:3","EN:Gibberellin A3","MW:346.37",
    %------------------------------------
    ": \le18, ?5, 3=?7, 5=?6[12],
    ": @8,160'1.3,&3,13=dl,6=wf,8=wb, ",
    ": @5,40^{\circ}zf'1,0,60,//0^180,&14^{\circ}zb, ",
    ": 2: /COOH, 7: //_-, 13:*/OH, 8:/*OH, "": 14:*/, {1^60, 4^60}: */H ")
    %------------------------------------
  if check(mc)=0: MC(scantokens(mc)) fi
endfigm;
%--------------------------------------------------------------------
\end{mplibcode}\\
\end{document}
```
# Index

!, [3](#page-2-11) !!, [4](#page-3-10) !!!, [4](#page-3-10) ', [7](#page-6-11) \*\*, [6](#page-5-6) , [12](#page-11-1) \*/, [6](#page-5-6) \*/\*, [6](#page-5-6)  $*\rangle$ , [3](#page-2-11)  $* \backslash *$ , [3](#page-2-11) /, [6](#page-5-6) /\*, [6](#page-5-6), [12](#page-11-1) //, [6](#page-5-6) :, [5](#page-4-7) ?, [3](#page-2-11) ?!, [7](#page-6-11) ??, [7](#page-6-11) ??!, [7](#page-6-11) @, [3](#page-2-11) @(), [7](#page-6-11) #, [4](#page-3-10) ##, [4](#page-3-10) \$ , [5](#page-4-7) &, [3](#page-2-11) , [7](#page-6-11)  $\hat{ }$ , [3](#page-2-11), [6](#page-5-6)  $^{\sim}$ , [3](#page-2-11), [4](#page-3-10), [6](#page-5-6)  $\tilde{ }$ , [4](#page-3-10)  $\setminus$ , [3](#page-2-11)  $\backslash *$ , [3](#page-2-11)  $\setminus$ , [3](#page-2-11) |, [5](#page-4-7)  $\parallel$ , [5](#page-4-7)  $>$ , [3](#page-2-11), [7](#page-6-11) >> , [12](#page-11-1)  $<$ , [6](#page-5-6)  $', 3, 4, 6$  $', 3, 4, 6$  $', 3, 4, 6$  $', 3, 4, 6$  $', 3, 4, 6$  $', 3, 4, 6$ A[], [12](#page-11-1) A[]ang, [12](#page-11-1) A[]down, [12](#page-11-1) A[]left, [12](#page-11-1) A[]right, [12](#page-11-1) A[]up, [12](#page-11-1) add(), [12](#page-11-1) An, [12](#page-11-1) arc br, [14](#page-13-6) arc lb, [14](#page-13-6) arc lbr, [14](#page-13-6) arc\_ltr, [14](#page-13-6) Atom, [10](#page-9-11) atomfont, [8](#page-7-8) aux delimiter, [18](#page-17-1) aw, [12](#page-11-1) , [13](#page-12-3) B[], [12](#page-11-1) B[]ang, [12](#page-11-1) B[]down, [12](#page-11-1) B[]e, [12](#page-11-1)

B[]left, [12](#page-11-1) B[]m, [12](#page-11-1) B[]right, [12](#page-11-1) B[]s, [12](#page-11-1) B[]up, [12](#page-11-1) bd, [4](#page-3-10) bd , [4](#page-3-10)  $bd_r$ , [4](#page-3-10) beginfigm(), [11](#page-10-7) blength, [8](#page-7-8) blue, [8](#page-7-8) Bn, [12](#page-11-1) Bond, [10](#page-9-11) Bothside, [10](#page-9-11) Brock, [10](#page-9-11) bz, [4](#page-3-10) C, [18](#page-17-1) check(), [11](#page-10-7) , [14](#page-13-6) circlediam, [12](#page-11-1) circlepen, [12](#page-11-1) db, [4](#page-3-10) defaultscale, [12](#page-11-1) , [13](#page-12-3) dl, [4](#page-3-10) dl , [4](#page-3-10) dm, [4](#page-3-10) dm , [4](#page-3-10) dr, [4](#page-3-10) dr , [4](#page-3-10) dt, [4](#page-3-10) em, [12](#page-11-1) , [13](#page-12-3) EN, [18](#page-17-1) endfigm, [11](#page-10-7) ext(), [13](#page-12-3) ext\_clear, [13](#page-12-3) Fig, [22](#page-21-1) FM, [18](#page-17-1) fm, [18](#page-17-1) fmargin, [9](#page-8-17) fsize, [9](#page-8-17) green, [8](#page-7-8) Group, [10](#page-9-11) h, [12](#page-11-1) , [18](#page-17-1) h0, [13](#page-12-3) hz, [7](#page-6-11) Info, [18](#page-17-1) Inside, [10](#page-9-11) Inverse, [10](#page-9-11) J, [18](#page-17-1) JN, [18](#page-17-1) l, [12](#page-11-1)

```
labeloffset, 12
lonepair, 12
lonepairdiam, 12
lonepairspace, 12
lr,
7
mangle,
8
max blength,
9
MC(), 11
MCat(), 11
mcf2graph.mp, 15
19
MI, 18
mi, 18
minus, 12
Mol, 10
MOL2k, 21
MOL3k, 21
mposition,
8
msize,
8
MW, 18
mw, 18
n, 13
N!,
7
N!2,
7
N?!,
7
NH,
7
NO, 18
10
numbering start, 10
offset atom,
9
9
9
9
Outside, 10
p0, 12
Ph,
6
plus, 12
query(), 17
ratio atom bond,
9
ratio atomgap atom,
9
ratio bondgap bond,
9
ratio chain ring,
9
9
9
9
ratio thickness char, 13
9
red,
8
Report, 20
rl,
7
si
,
4
SO,
7
SOO,
7
sw abbreviate, 10
```
sw\_expand, [10](#page-9-11) sw frame, [10](#page-9-11) sw\_numbering, [10](#page-9-11) sw\_output, [15](#page-14-2), [20](#page-19-1), [21](#page-20-1) sw\_trimming, [10](#page-9-11) Table, [18](#page-17-1) tag, [15](#page-14-2) Temp, [18](#page-17-1) , [19](#page-18-1) tm, [4](#page-3-10) USE, [18](#page-17-1) var, [15](#page-14-2) vb, [4](#page-3-10) vf, [4](#page-3-10) vt, [7](#page-6-11) w, [12](#page-11-1) , [18](#page-17-1) w0, [13](#page-12-3) wb, [4](#page-3-10) wb , [4](#page-3-10) wb\_r,  $4$ wf, [4](#page-3-10)  $\operatorname{wf}_-, \; 4$  $\operatorname{wf}_-, \; 4$ wf\_r,  $4$ wv, [4](#page-3-10) zb, [4](#page-3-10) zb , [4](#page-3-10) zf, [4](#page-3-10) zf , [4](#page-3-10)